**Software Release Note** RD-002-05

**LIGHTING SYSTEMS** 

# **LSC Electronics Pty. Ltd.**

# **Research and Development**

## **Project Details: ePAK/ePRO (Panalux)**

## **Project Title: eDim family software Release Note**

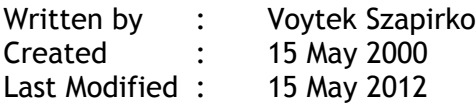

This document is a cumulative list of bug fixes and feature enhancements for the eDIM-PANALUX firmware.

*Please see Appendix A at the end of this document for details on how to upgrade the software.*

### **Reporting Bugs**

If you find a bug, or feel that we could improve the dimmer then please let us know. If you find a bug that affects operation or crashes the dimmer then could you let us know ASAP!!

email techSupport@lsclighting.com.au fax +61 3 9702 8466 phone +61 3 9702 8000

## **Release 2.07 Date: 4 May 2012**

**Reason for the Release:** Bug Fixes **Bug Fixes:** Over Temperature (alarm and output control) does not work when FAN forced to ON, which is the default state. **Solution(s)**: This version fixes this problem.

# **Release 2.04 Date: 18 July 2008**

**Reason for the Release:** Bug Fix **Bug Fixes:** Output flicker when receiving DMX on same CPU cards at very low temperatures (5deg C and below)

**Solution(s)**: This version (new FPGA code) fixes this problem. Now the DMX reception is correct and the output is fluctuation/flicker free on all boards and through the whole specified temperature range.

**Features Upgraded:** None

# **Release 2. 03 11 Jun 2008**

**Bug Fixes: Symptom**: DMX error LED indicates bad packets when receiving good DMX Solution(s): This version fixes this problem. Now the DMX reception is correct and the output is fluctuation/flicker free.

# **Release 2. 02 16 May 2008**

**Revised Features**

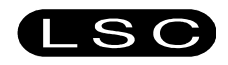

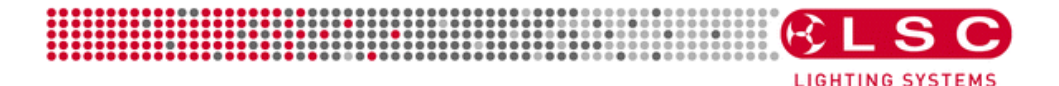

### **LSC Electronics Pty. Ltd.**

• Holding the SELECT key enters the riggers scene mode. The hold time was increased from 500ms to 3 seconds.

### **Release 2. 01 Mar 2008**

### **Revised Features**

- UI structure changed mainly in the DMX address menu. To change DMX address: TAP INCREMENT and DECREMENT buttons to allow edit, once new address is set, tap SELECT to store.
- Fan control changed (either always ON or temperature control) this option is user selectable and persistent. The factory default is always ON.
- Reset menu structure/order changed.
- The following functionality has been removed from the UI: -channel chase -select ALL channels -DMX BANK increment
	- -Click and Hold

### **Release 2.00 2007**

Initial Release. Based on Edim firmware version 1.40

#### **Appendix A: How to load a new version of firmware into the ePAK, ePRO, e24 and iPRO**

There are three methods available to you to update the boot code.

- 1) Use the CodeLink (or eLINK) support program available from LSC and download the updated code from our website. This is by far the simplest method, as you do not have to open the unit at all.
- 2) Obtain a binary file version of the PROM and update the flash PROM yourself.
- 3) Purchase an updated PROM from LSC.

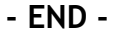

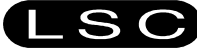

LSC Electronics Pty. Ltd. 7 University Place, Clayton, Victoria 3168 Australia **Telephone: +61** 3 9561 5255 Fax: +61 **3 9561 5277 www.lsclighting.com.au Page 2 of 2** Our ref: EDIM\_PANALUX - Software Release Note.doc